the sounds of smart environment

#### *WP1 Acoustic Test bed Qualification*

Benchmarking procedure for other test-beds

C. Pham (EGM & LIUPPA/University of Pau, France)

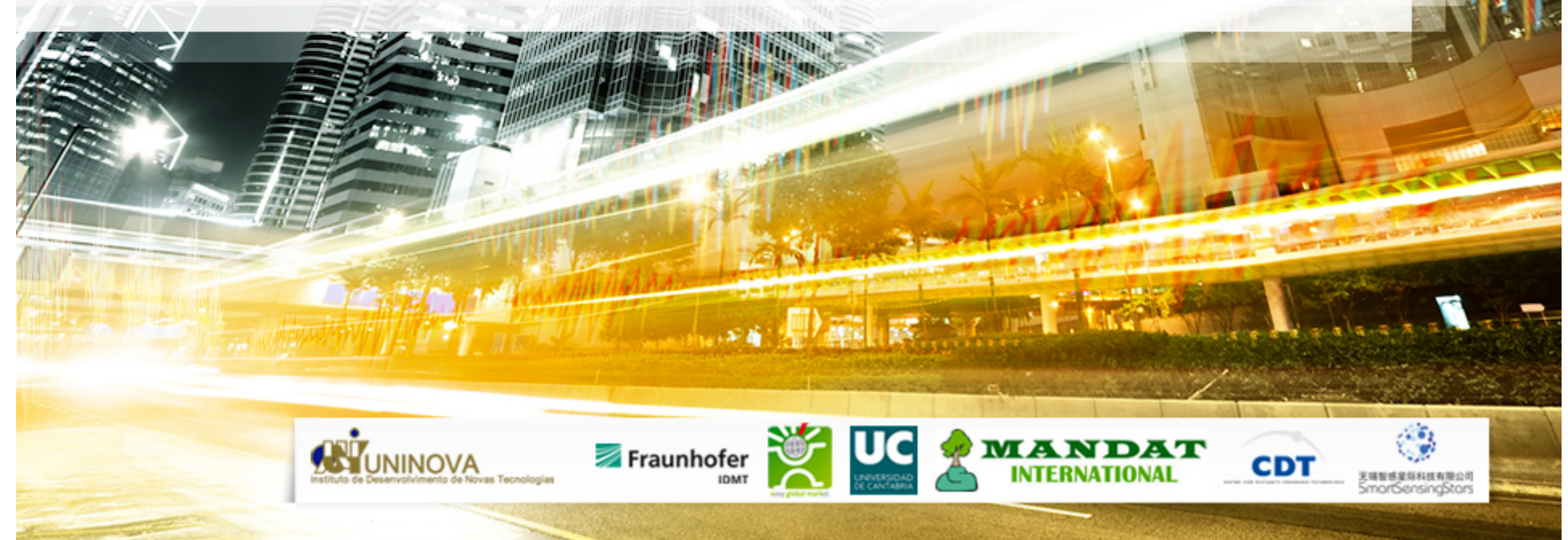

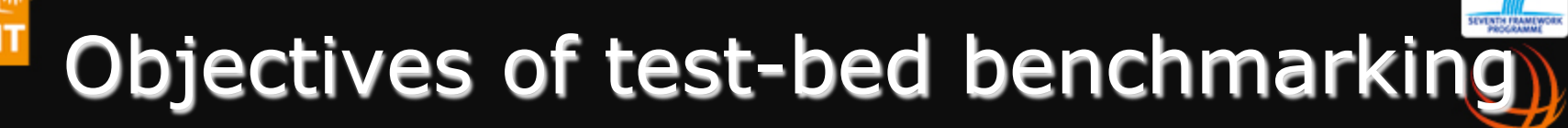

- Determine whether a given test-bed is capable of providing the minimum requirement for supporting audio traffic
	- Packet loss rate
	- Relaying capability
- Typical 1-hop packet loss rate need to be measured
- Performances of relay nodes need to be benchmarked for multi-hop audio
- EAR-IT support
	- Audio source nodes are provided
	- Source code of packet sniffer is available
	- Analysis script and Excel template are provided

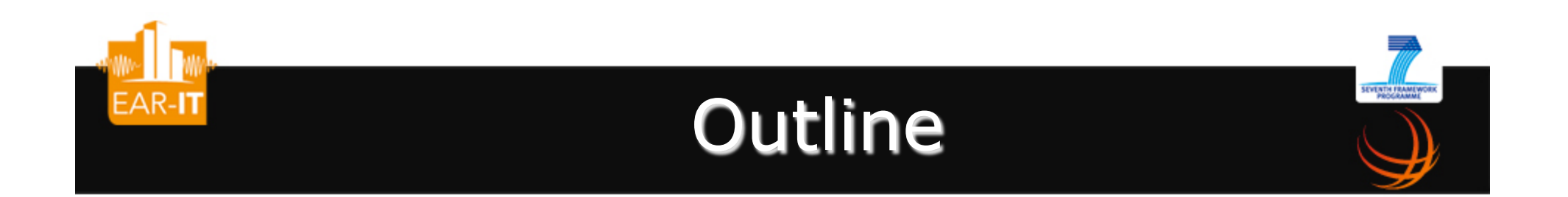

Audio source hardware

#### Existing relay nodes and their performances

Procedure & tools for benchmarking a new test-bed

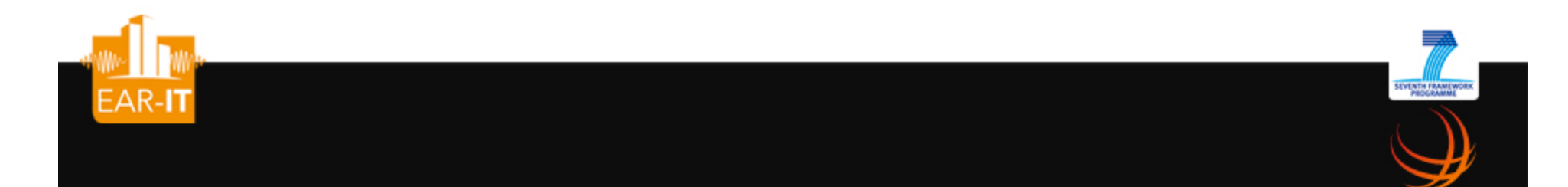

# Audio source hardware

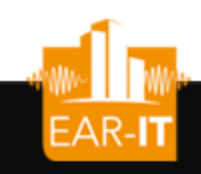

### Audio source #1: WaspMote & XBee in raw mode

ONLY 1 HOP!

Xbee GW

- Electret mic with amplifier
- XBee in AP0 mode (transparent mode)
- 8-bit 4Khz sampling gives 32000bps
- 8Khz sampling gives 64000bps, requires custom API

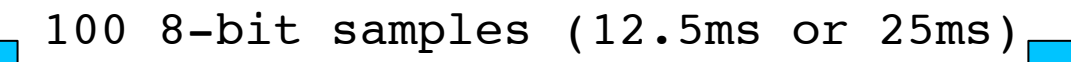

### WaspMote: details of pin connection

**SEVENTH FRAMEWORK** 

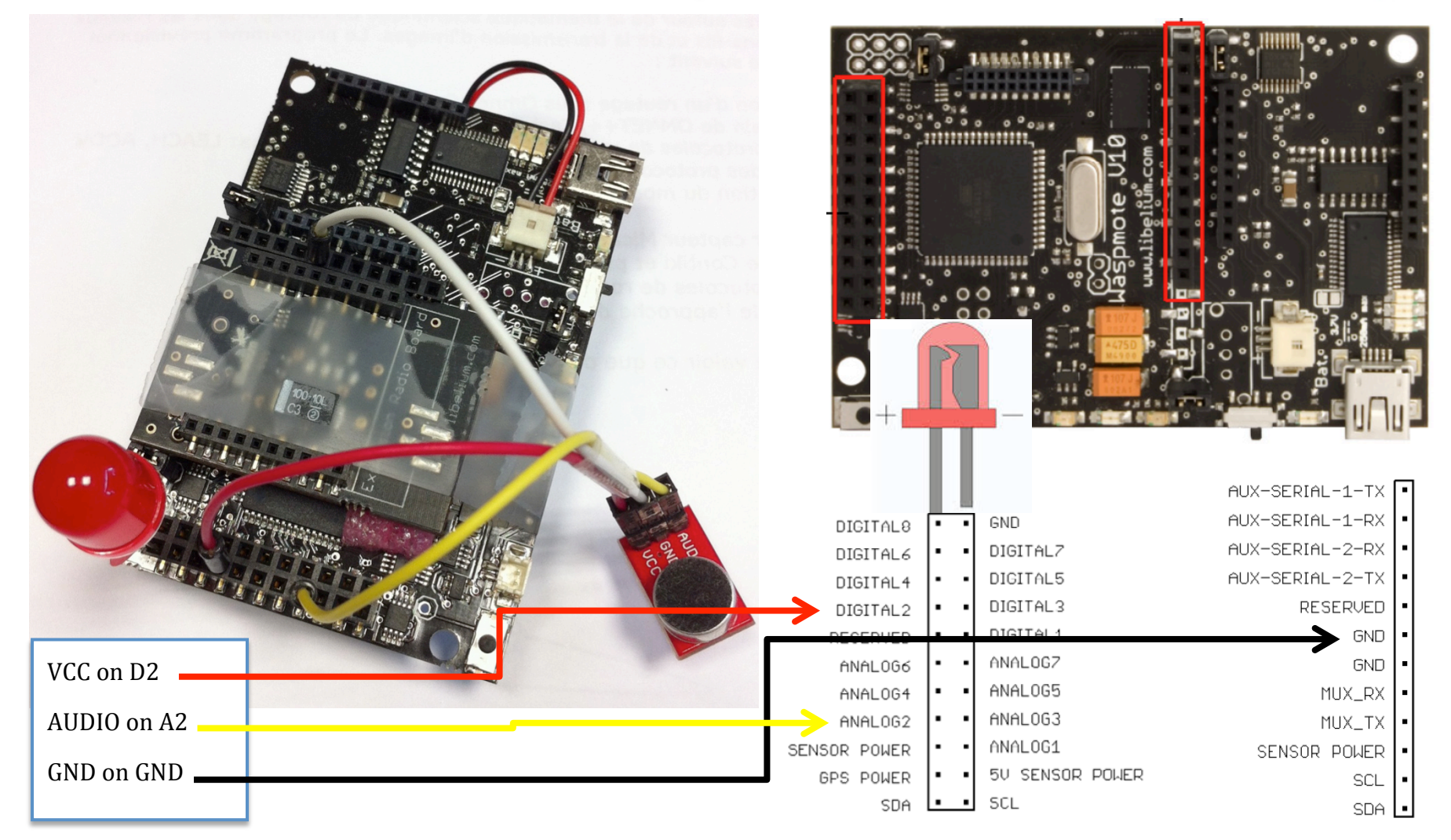

*the sounds of smart environments* 

EAR-IT

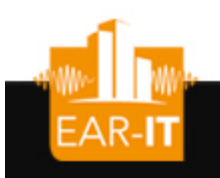

### Audio source #2: TelosB & dedicated audio board

• Use dedicated audio board for sampling/storing/encoding at 8kbps

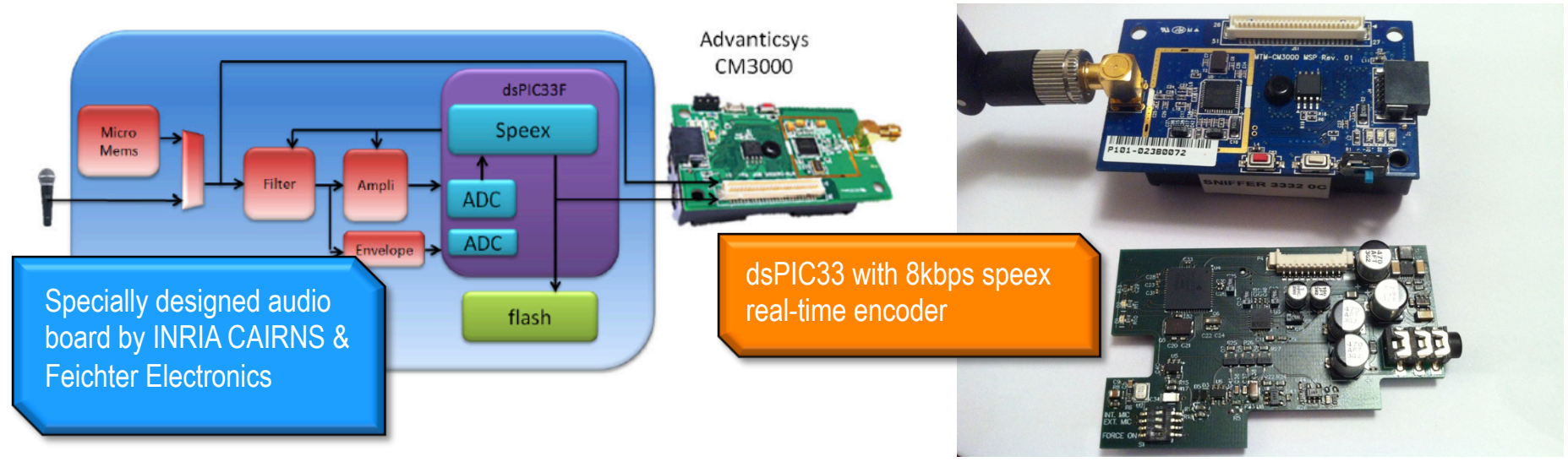

• Allows for multi-hop, encoded audio streaming scenarios

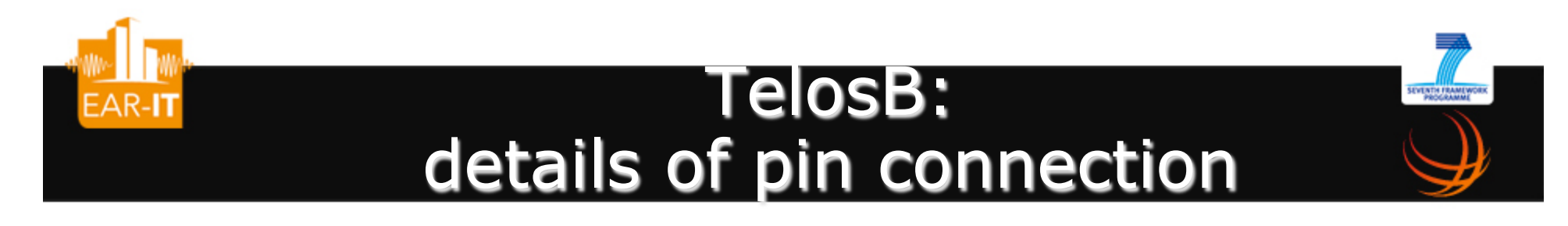

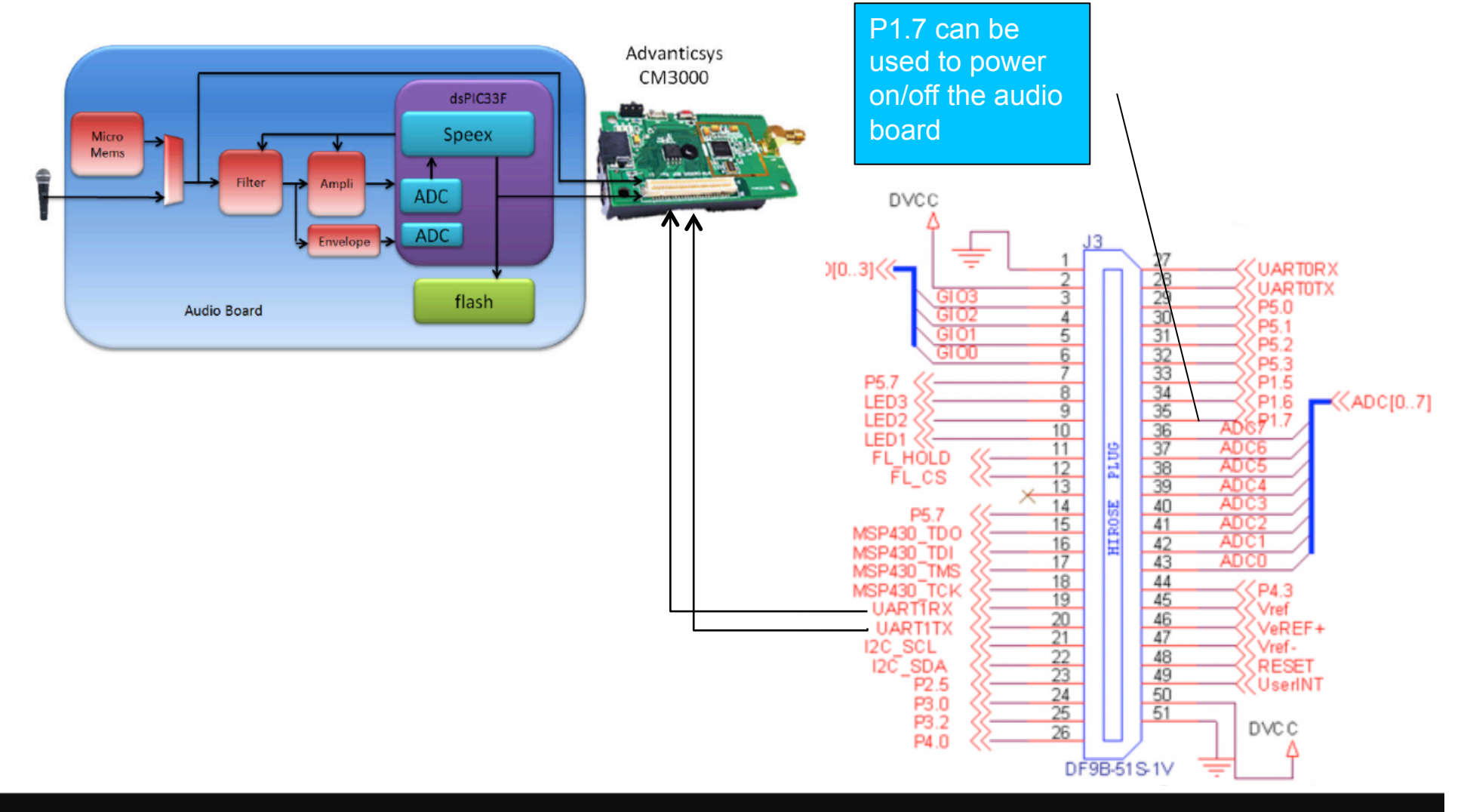

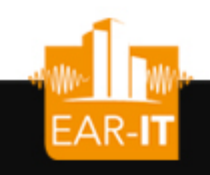

## TelosB & audio board

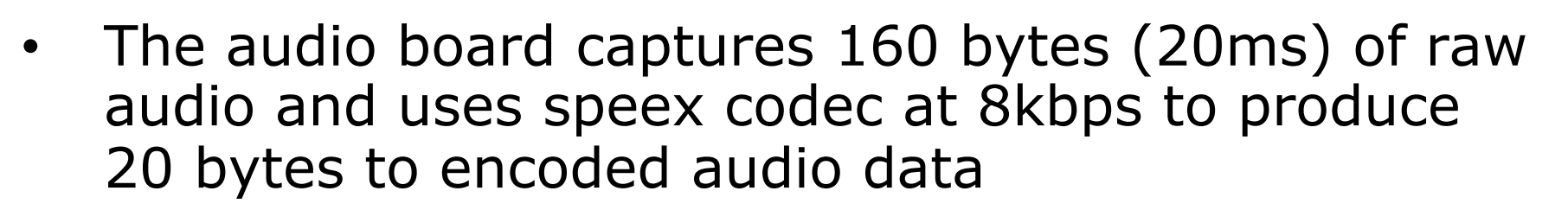

- It sends the encoded audio data through an UART line to the host micro-controller
- The host micro-controller receives the encoded data and sends them wirelessly to the next hop
- The last hop is a base station that will forward the encoded audio into a speex audio decoder
- Output of the speex audio decoder is in raw format that can be feed into a player (play)

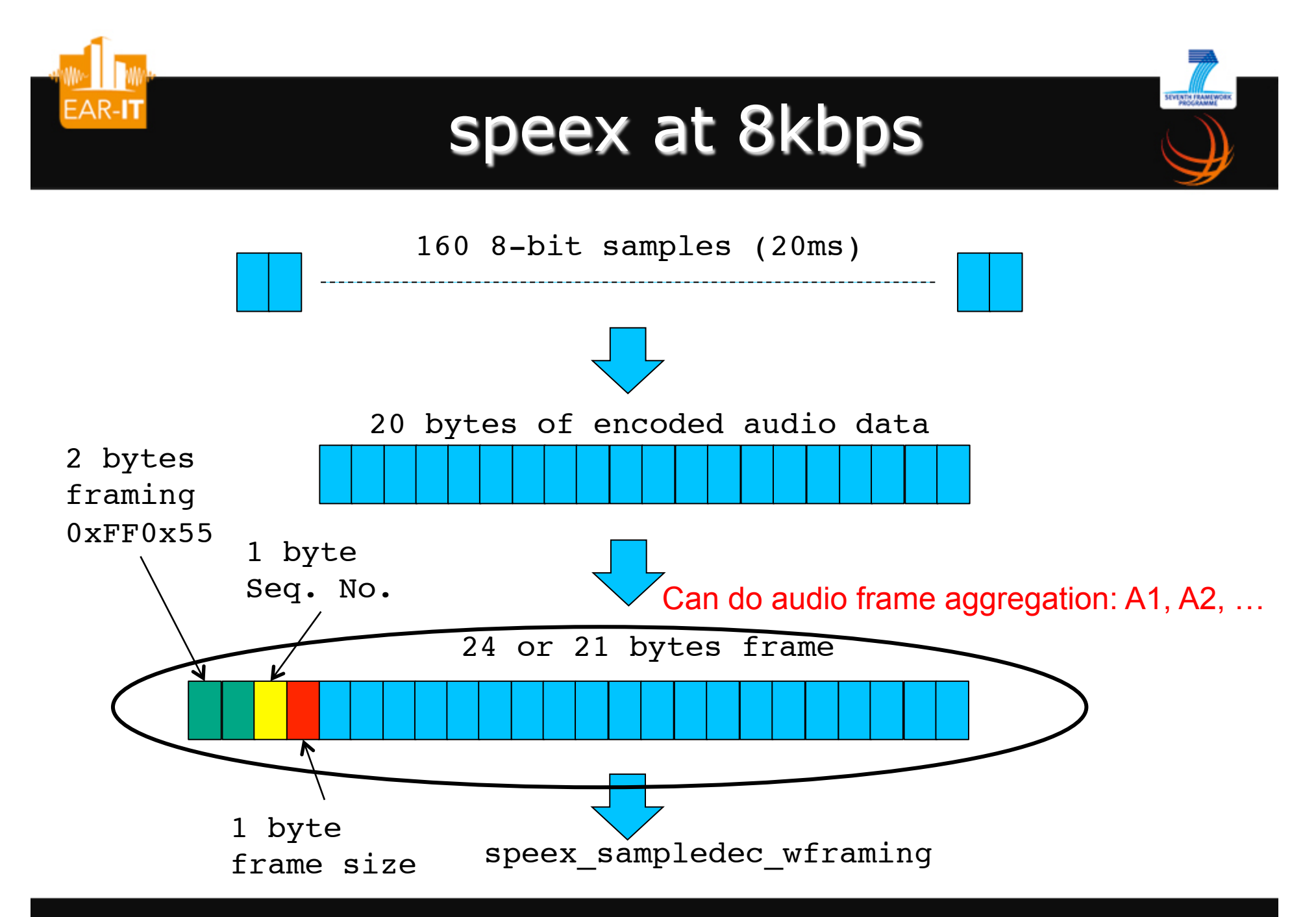

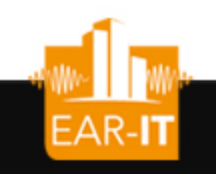

#### Summary of audio characteristics at the source

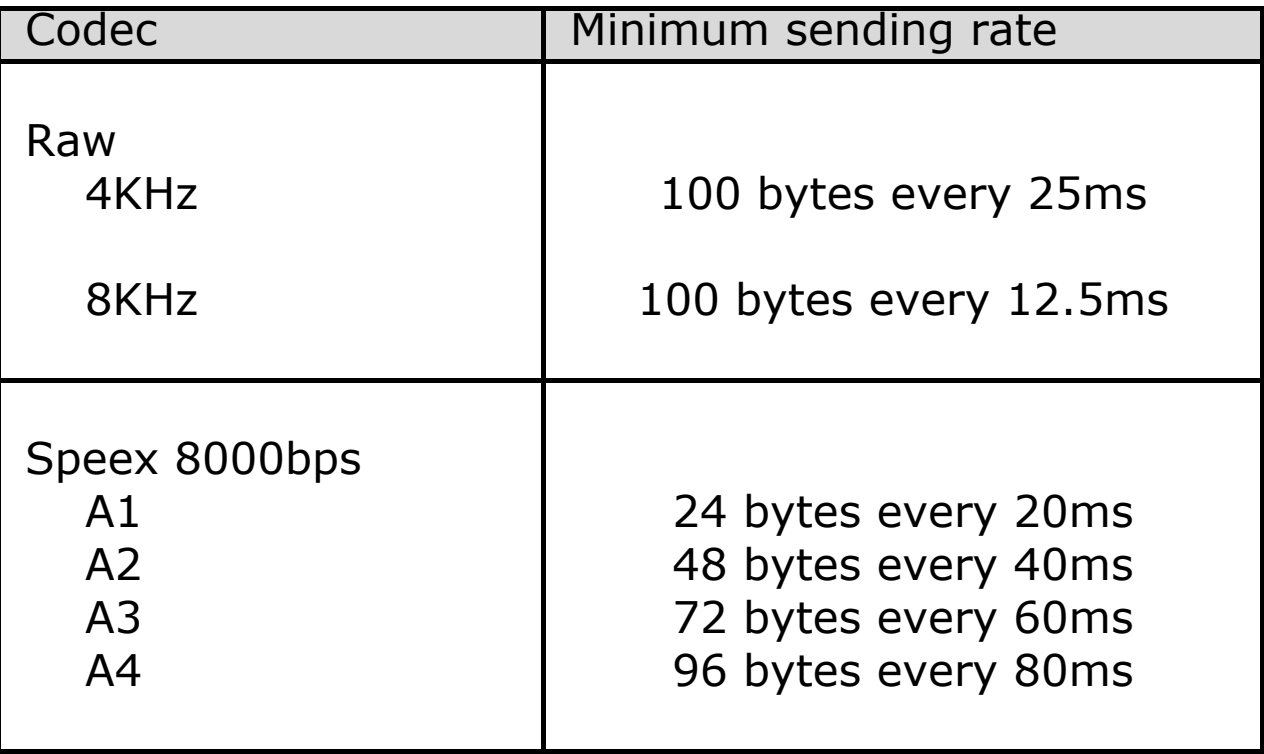

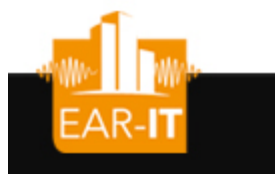

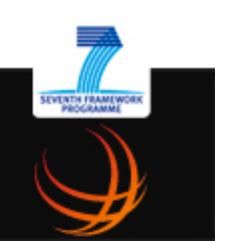

# Existing relay nodes and their performances

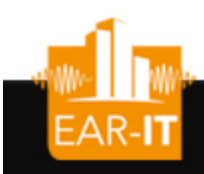

### Existing relay nodes

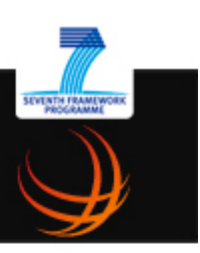

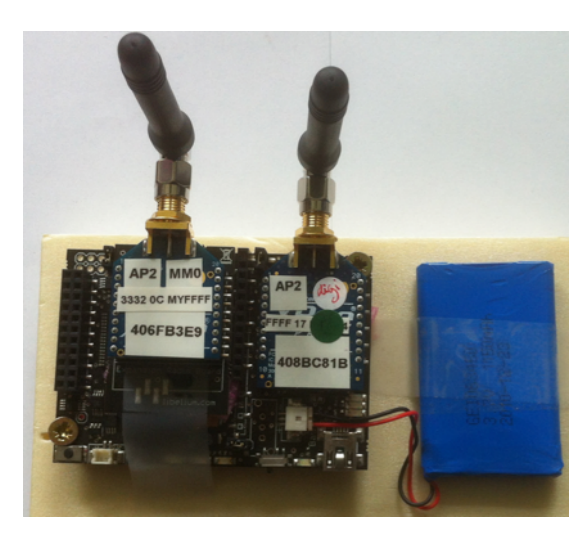

**LIBELIUM WASPMOTE** 

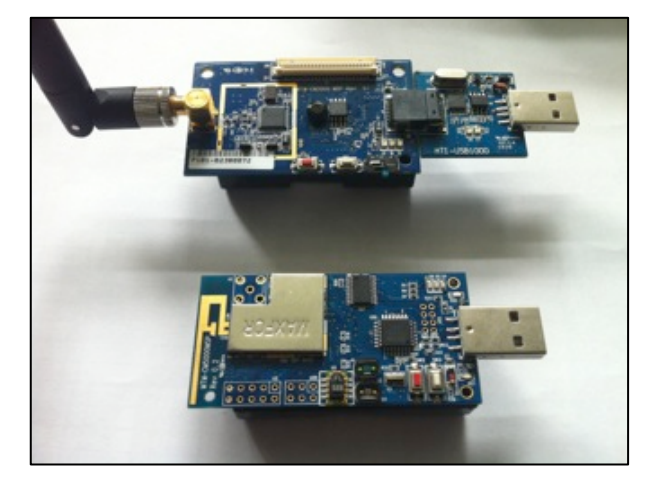

**ADVANTICSYS** CM5000, CM3000

#### Fully configurable:

Destination node Additional relay delay Clock synchronization R0/1 enable/disable relay mode D0013A2004086D828 set the 64-bit dest. mac addr D0080 set the 16-bit dest. mac addr

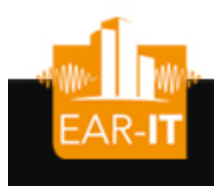

### Multi-hop audio constraints

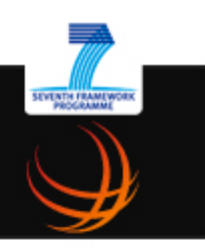

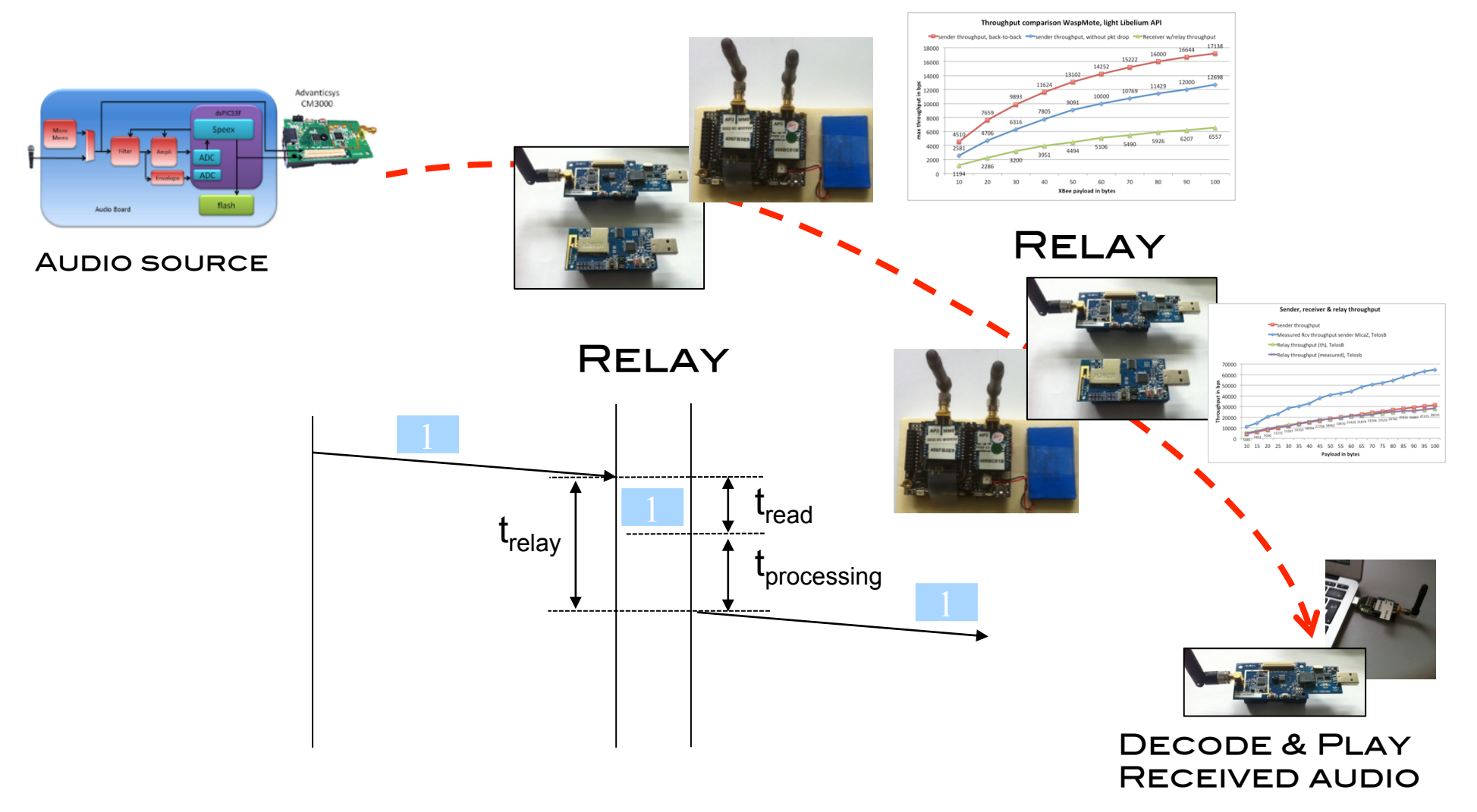

#### Relay node performances EAR-IT WaspMote (boosted), 125000 bauds

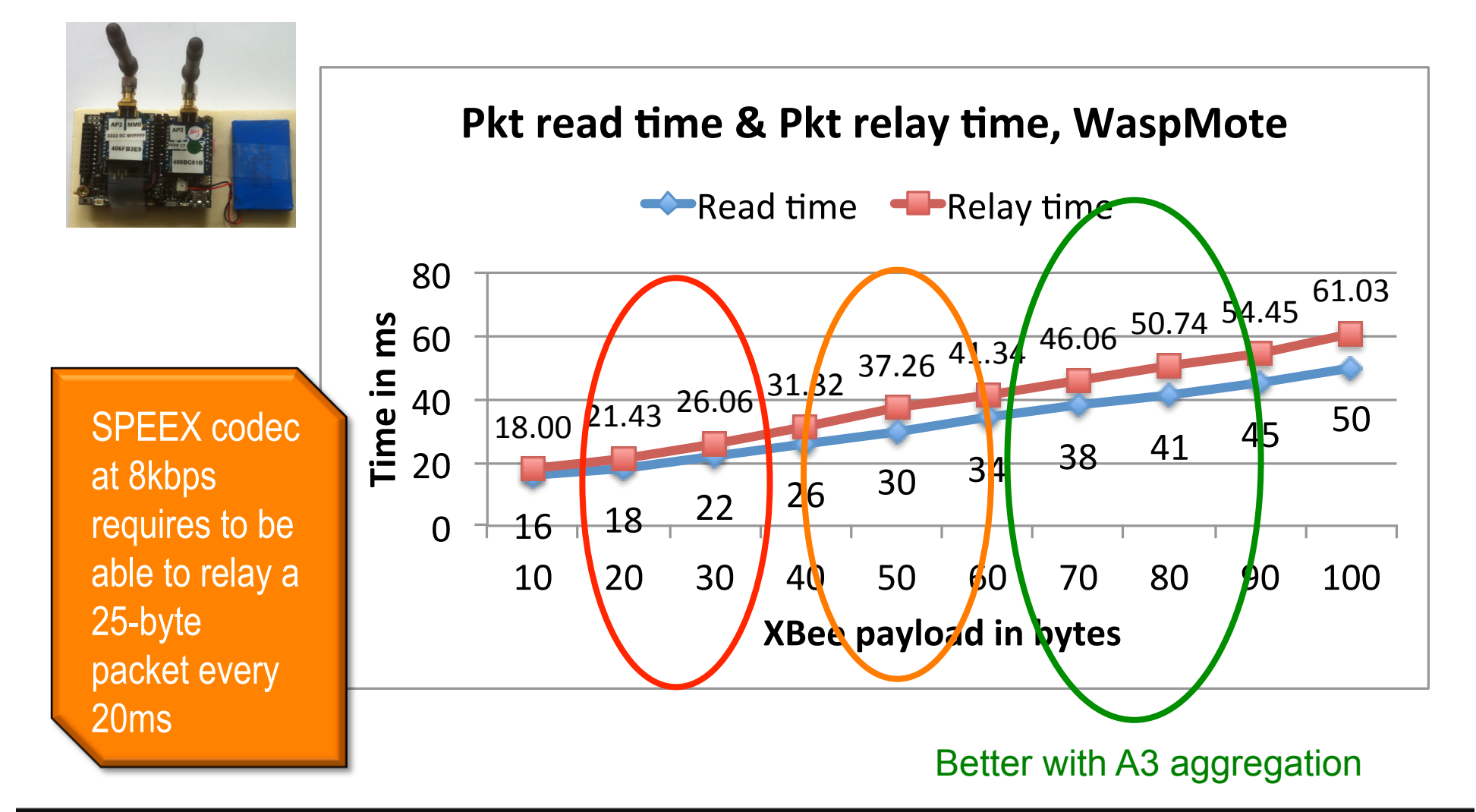

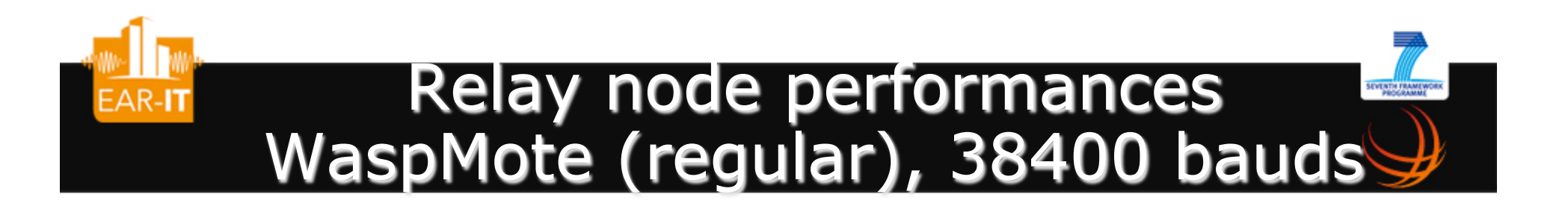

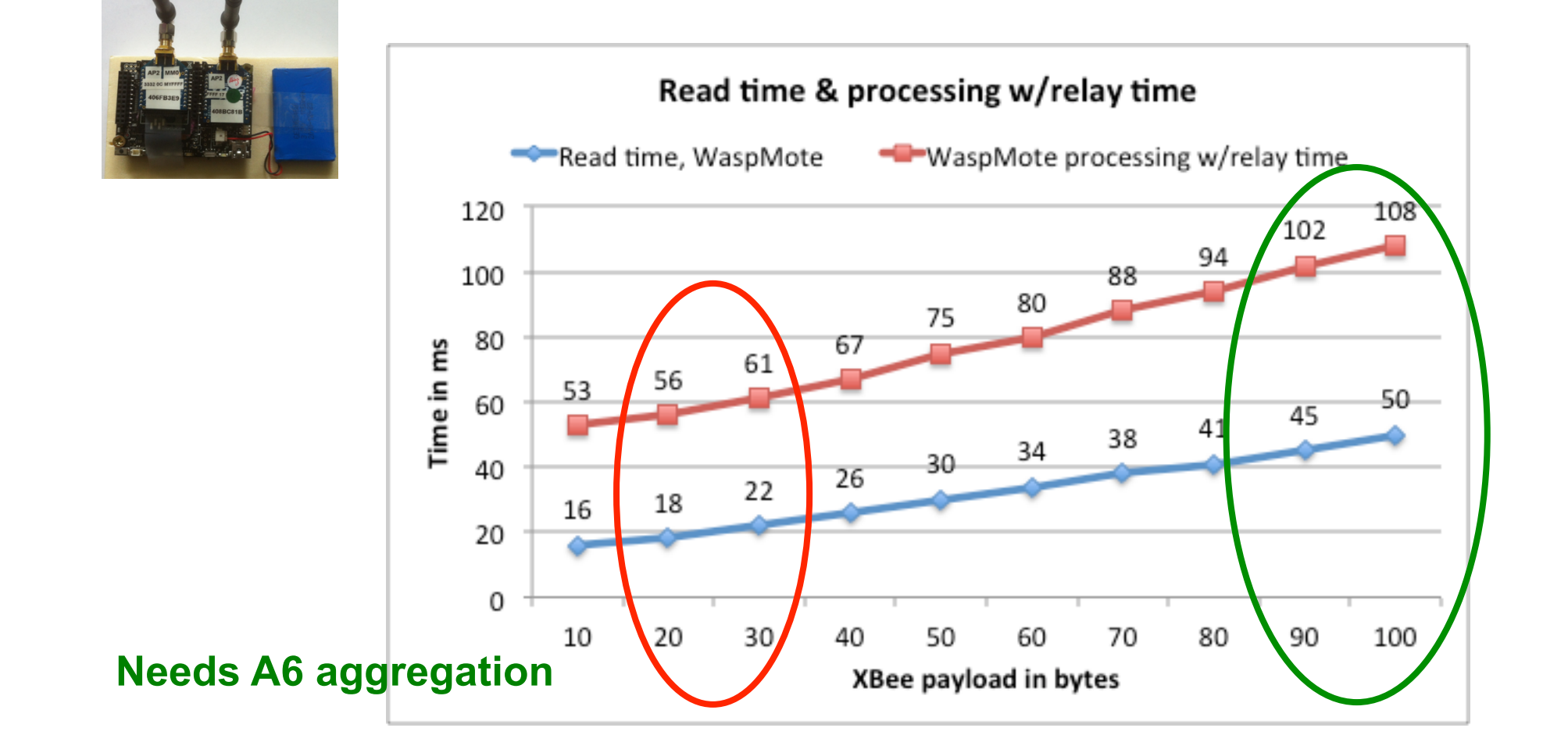

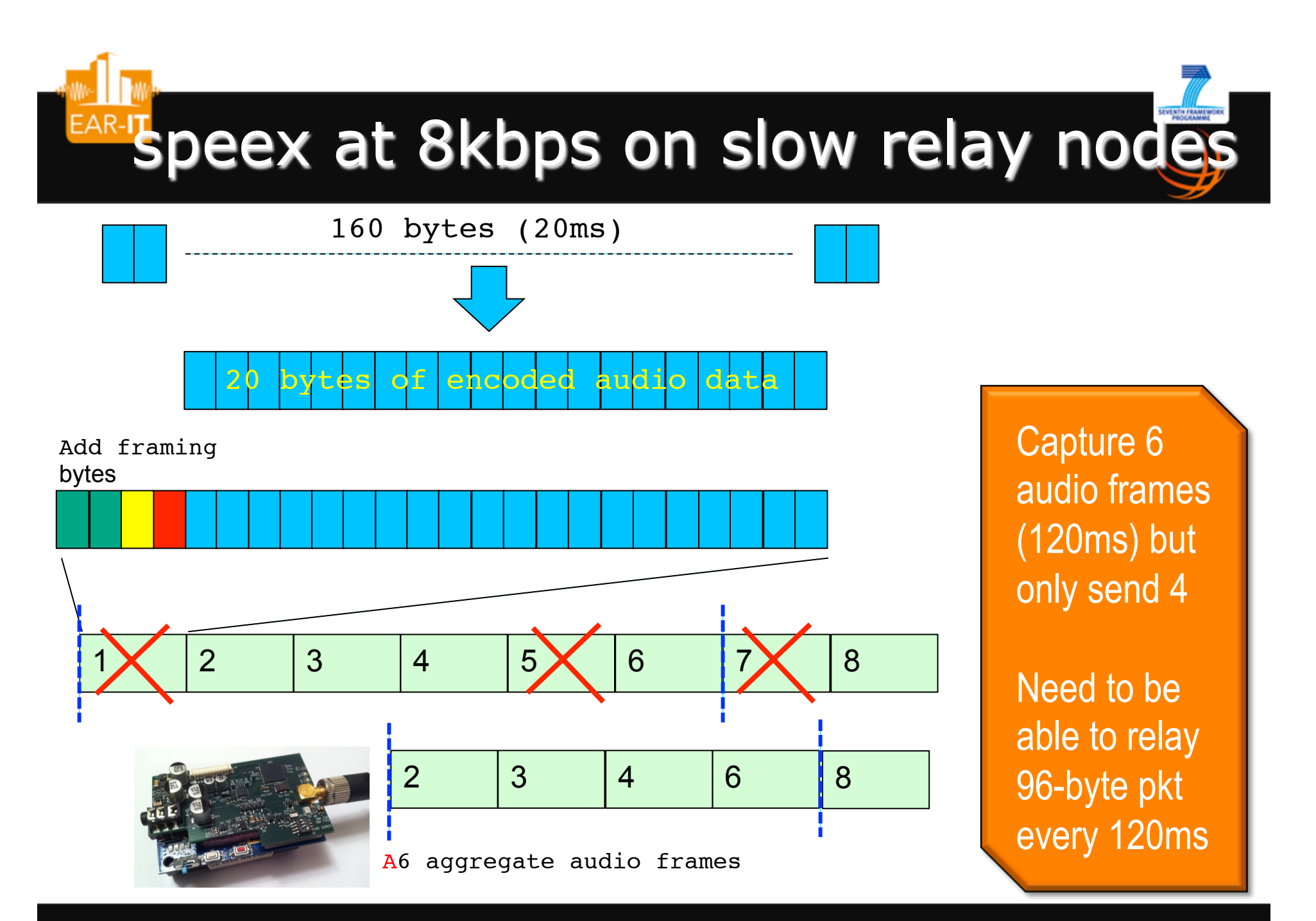

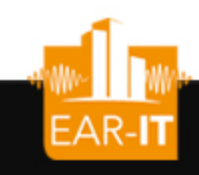

#### Relay node performances TelosB (TinyOS)

**SEVENTH FRAM** 

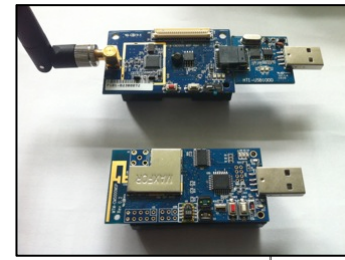

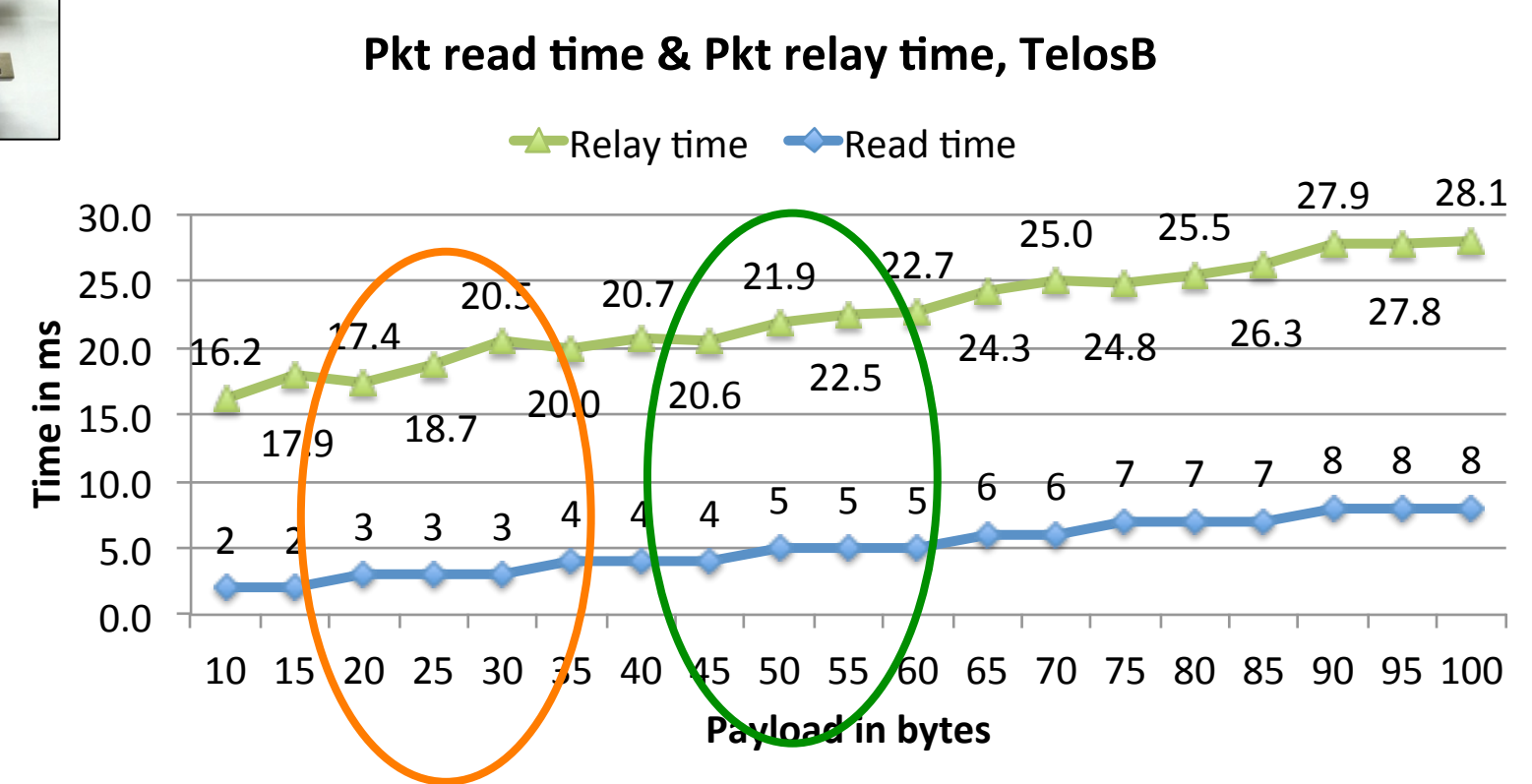

Better with A2 aggregation

## EAR-IT Multi-hop test-bed w/audio board

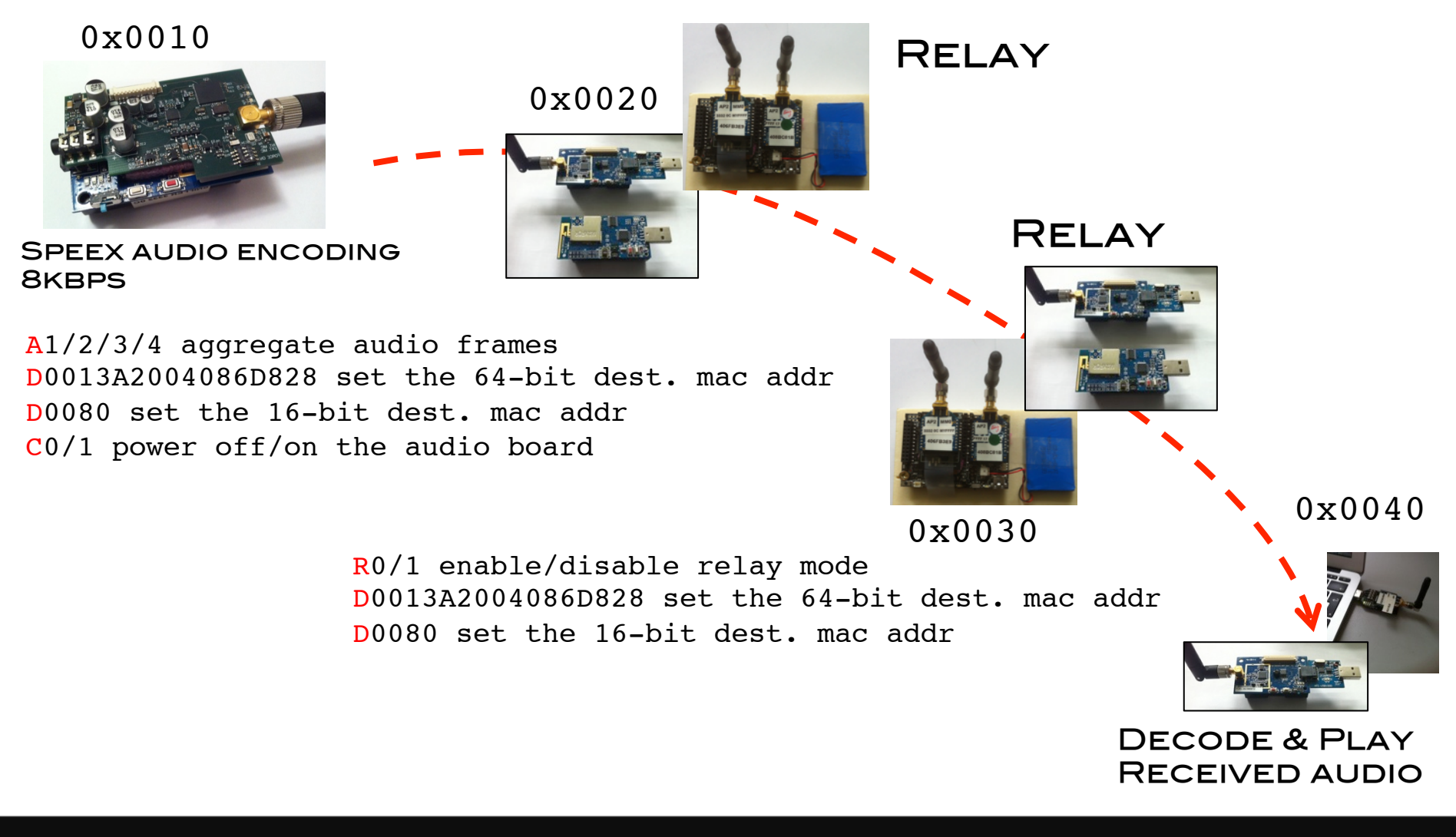

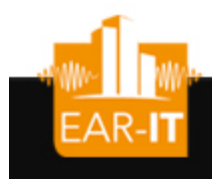

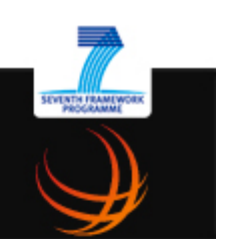

## Procedure & tools for benchmarking a new test-bed

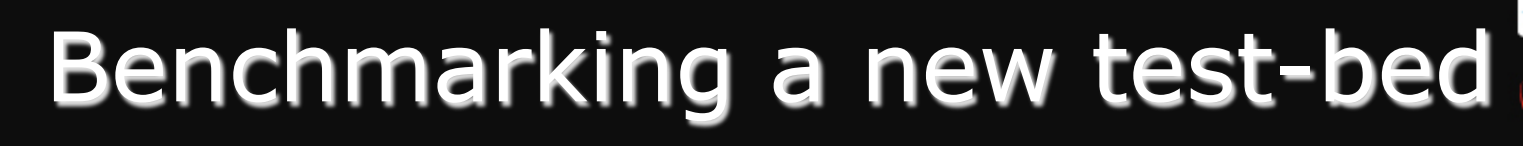

- Determine 1-hop packet loss rate from audio source to either first relay node or gateway
	- Use maximum distance between audio source and first relay/gateway
- Determine performance of relay nodes
	- Packet relay latency
	- Packet relay jitter

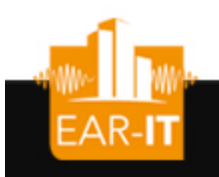

### Frame analysis

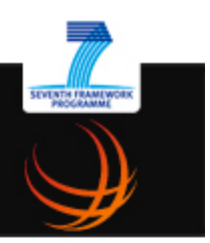

- Use wireshark as frame analysis tool
- Use an AdvanticSys TelosB mote as promiscuous sniffer mote, connected to wireshark to display captured frames
- Frame sequence number and reception time can be visualized for statistic collection
	- Number of lost frames, frame loss rate
	- Frame transmission latencies
	- Frame jitter

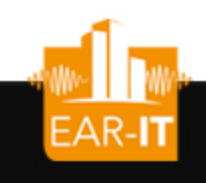

**Tir** ref

## Example: packet losses & jitter

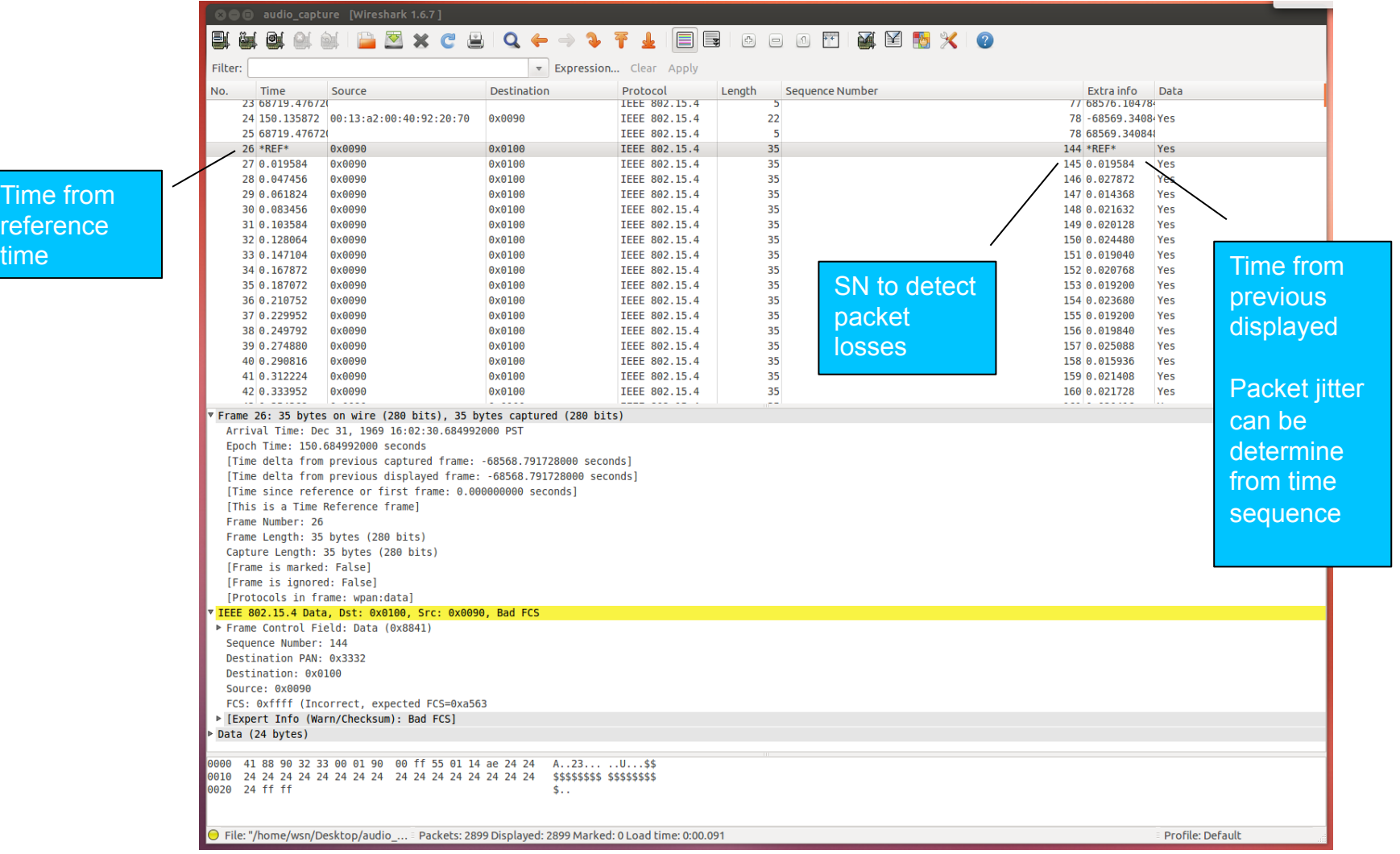

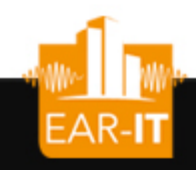

### Example: relay latency

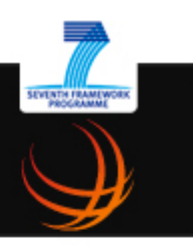

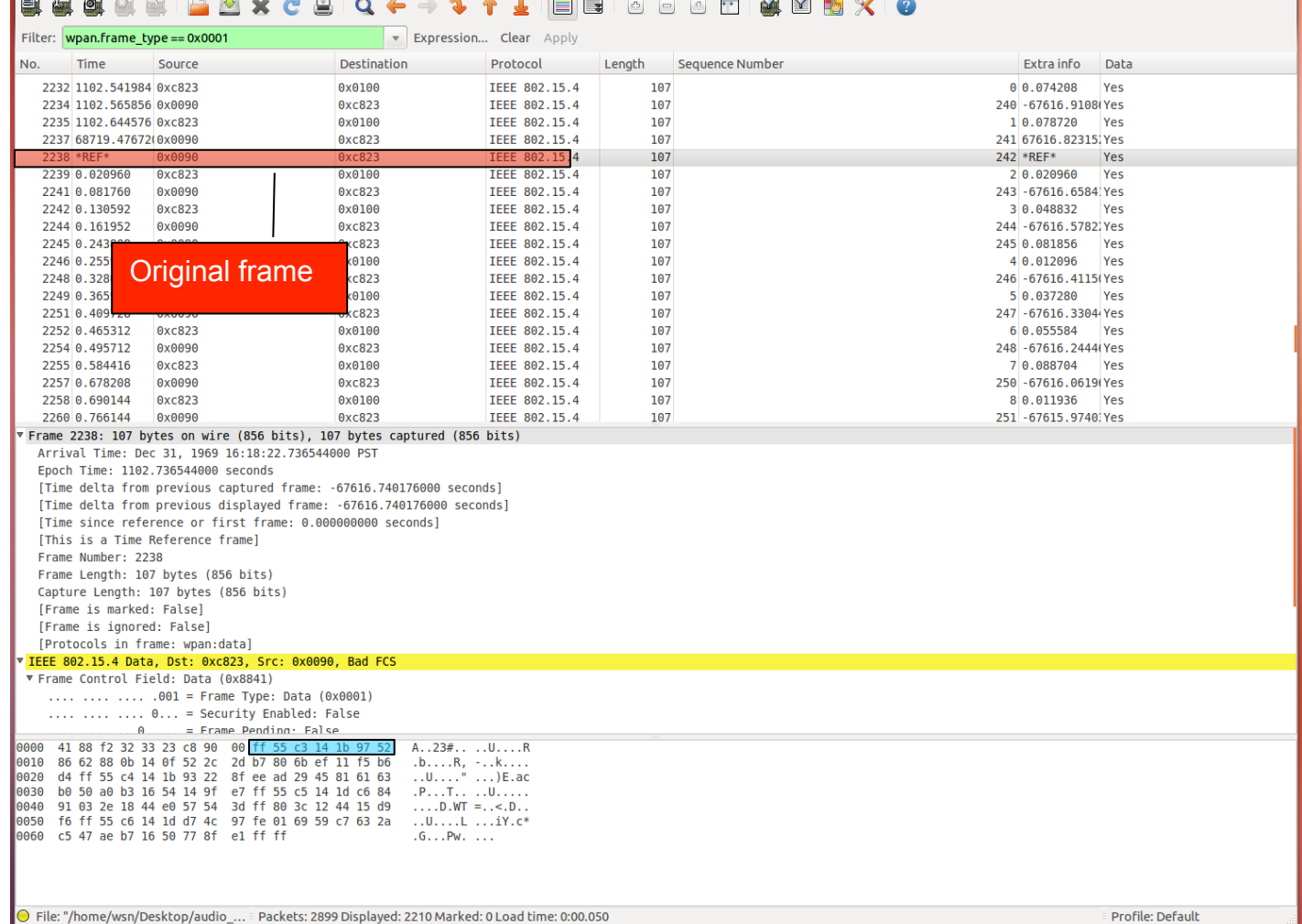

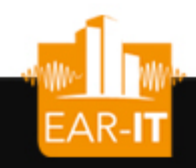

### Example: relay latency

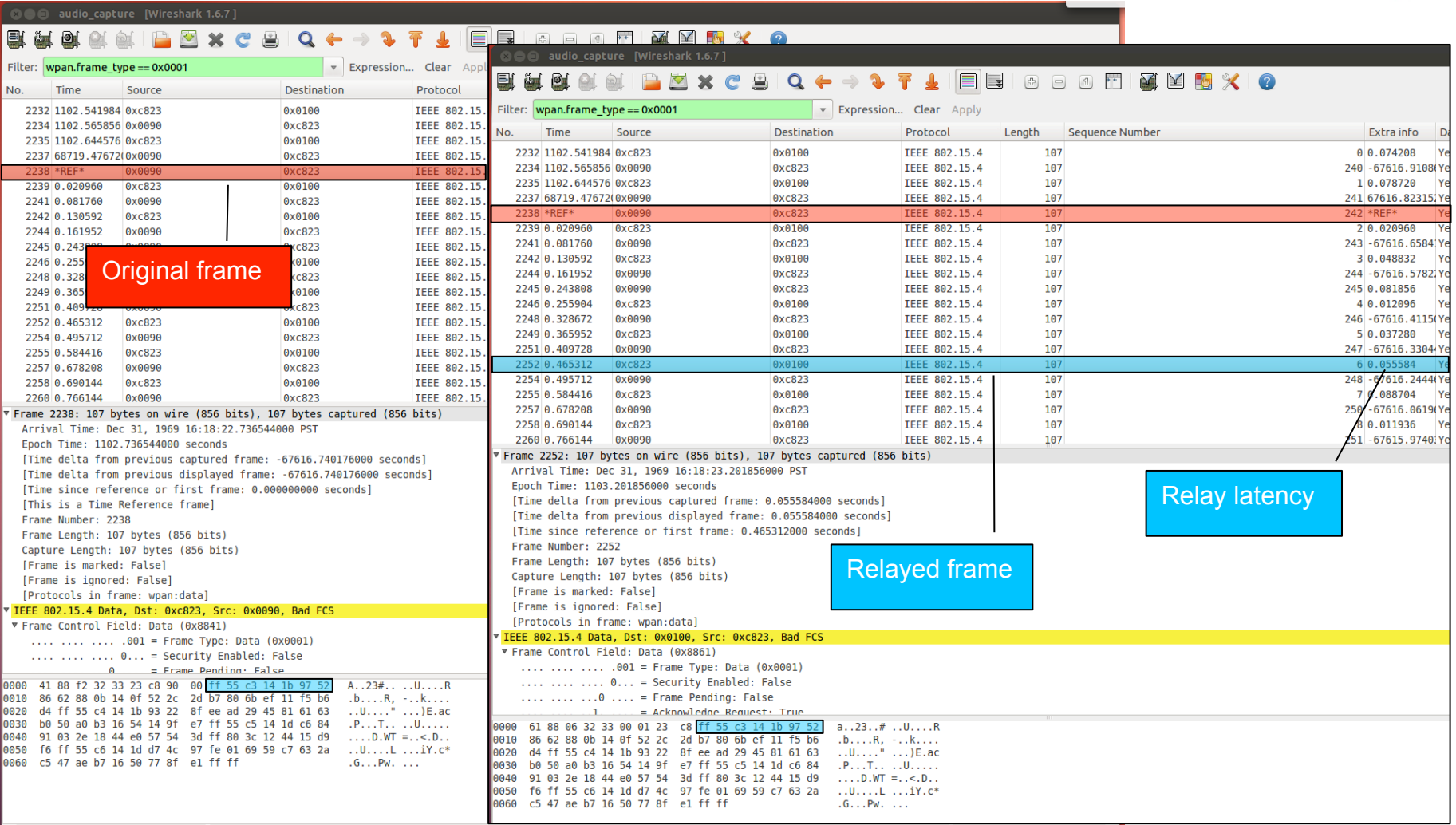

Profile: Default

**SEVENTH FRAMEWOR** 

## **EAR-IT Illustration: 1-hop packet loss rate**

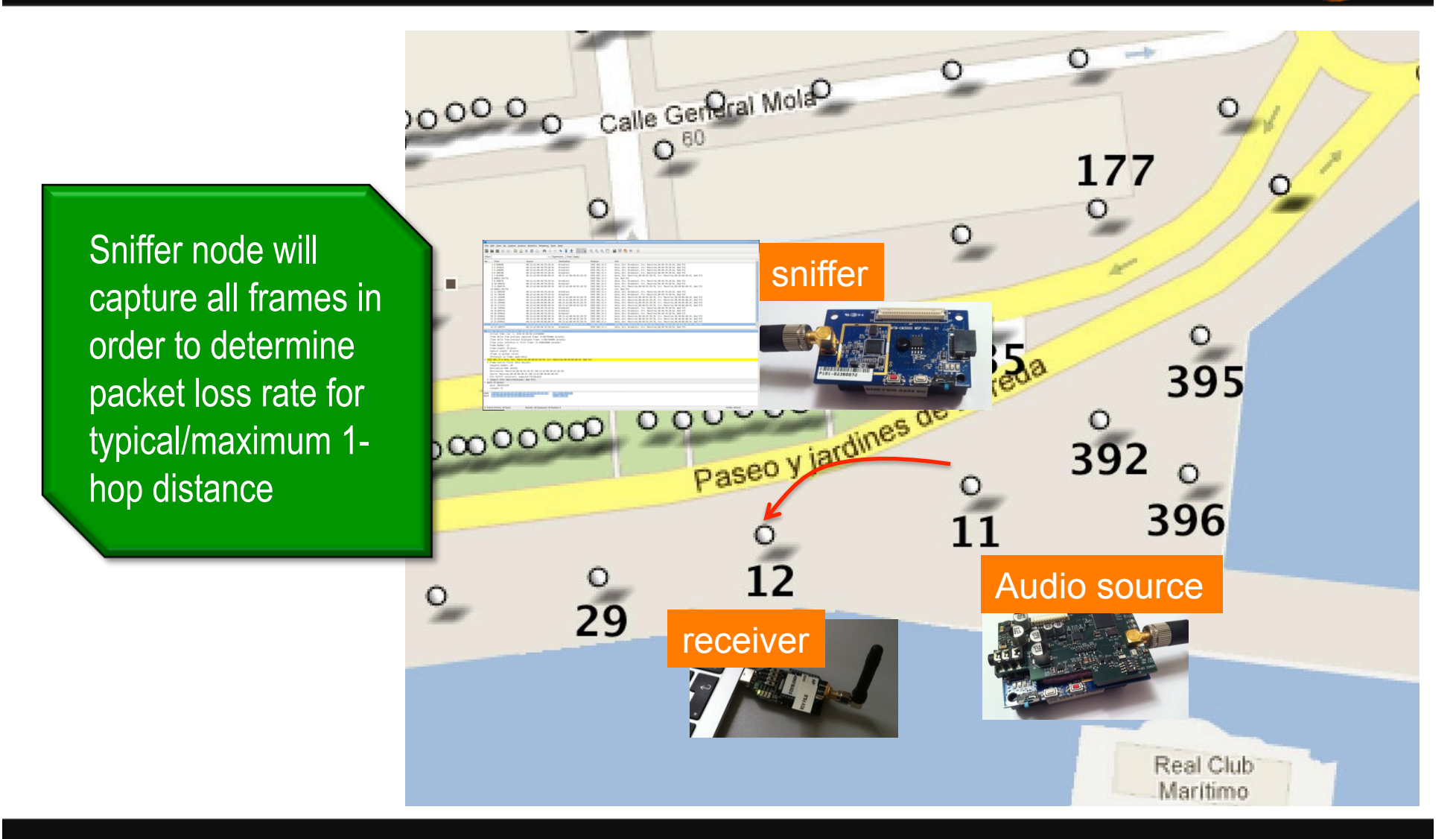

## EAR-IT Illustration: relay latency & jitter)

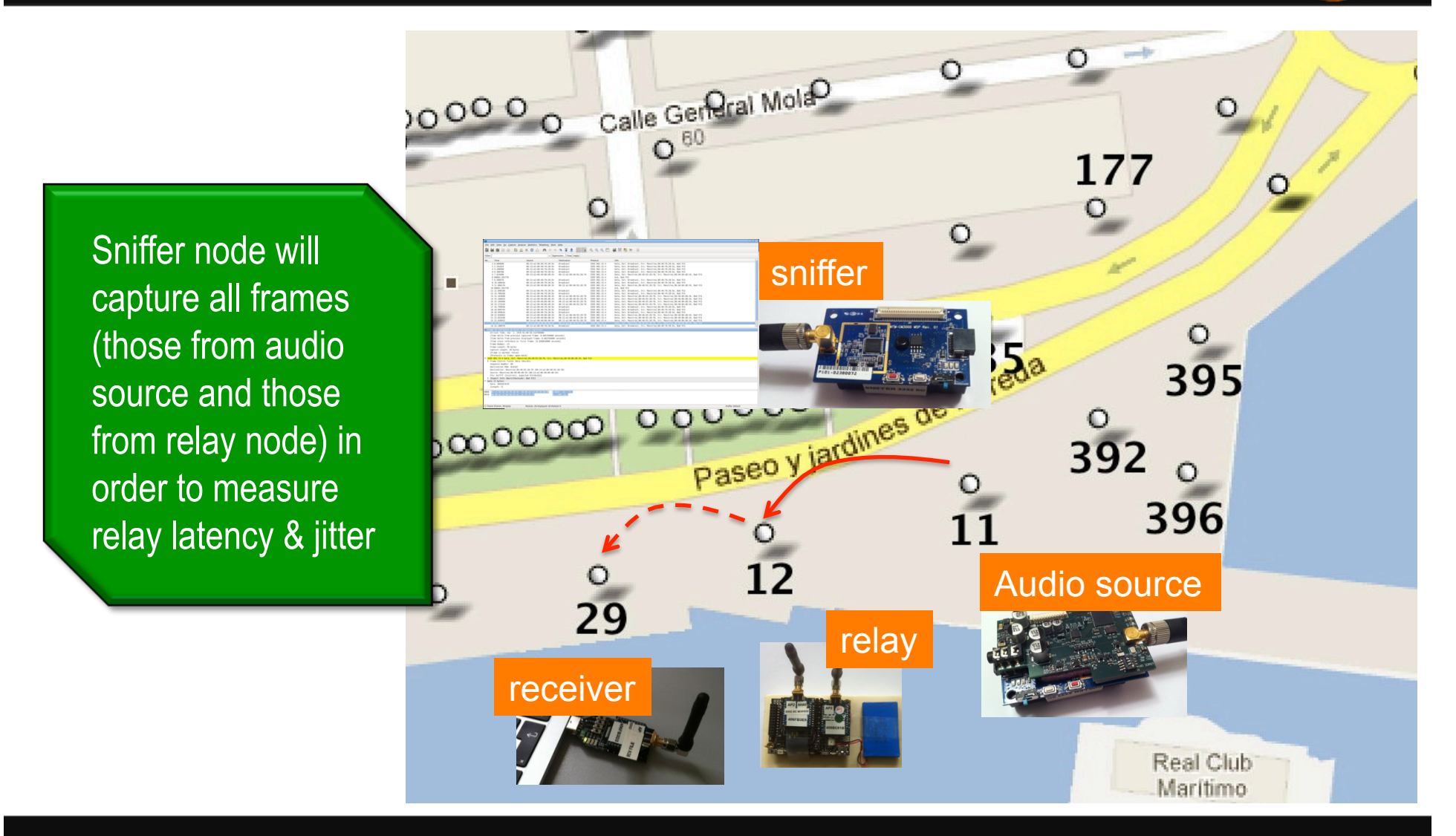

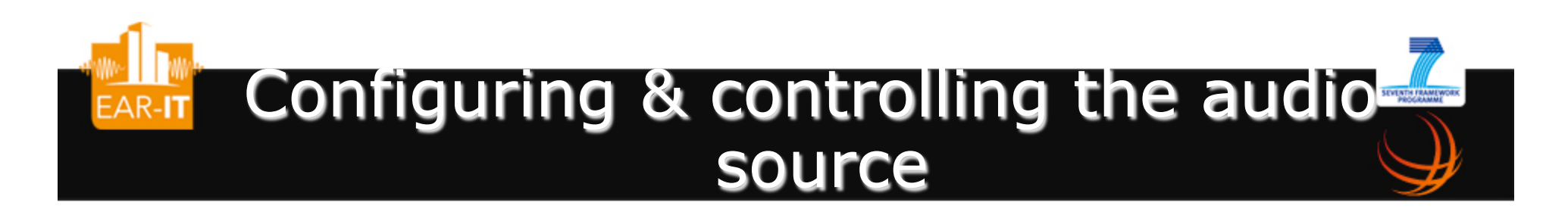

- The audio source can be controlled wirelessly with text-based message
	- ''@/A'' for aggregation mode
	- ''@/D'' to set destination address
	- ''@/C'' to start/stop audio capture

A1/2/3/4 aggregate audio frames D0013A2004086D828 set the 64-bit dest. mac addr D0080 set the 16-bit dest. mac addr C0/1 power off/on the audio board

Use a 802.15.4 gateway to send control messages

### XBeeSendCmd

- XBeeSendCmd
	- Main target is 802.15.4 XBee-based gateway
	- Send ASCII command with Xbee
	- Can be used to sent remote AT command to other Xbee module
	- Support DigiMesh firmware
	- Example
		- XBeeSendCmd -addr 0013a2004069165d ''/@D0100#''

USAGE: ./XBeeSendCmd -baud baudrate -p dev [-L][-DM][-at] -tinyos -tinyos amid id hex -mac|-net|-addr|-b -size s -n n -t t USAGE: -baud, set baud rate, default is 38400 USAGE: -p /dev/ttyUSB1, set setial port, default is /dev/ttyUSB0 USAGE: -L, insert Libelium API header for WaspMote under full Libelium API USAGE: -DM, specify DigiMesh firmware USAGE: -at, send remote AT command: -at -mac 0013a2004069165d ATMM USAGE: -tinyos to forge a TinyOS ActiveMessage compatible packet (0x3F0x05 are inserted) USAGE: -tinyos amid 6F, to set the ActiveMessage identifier to 0x6F (0x05 is the default) USAGE: -mac 0013a2004069165d, set 64-bit dest. MAC address USAGE: -net 5678, set 16-bit dest. address USAGE: -addr 64 or 16 bit addr, set either 64-bit or 16-bit dest. address USAGE: -b, use broadcast USAGE: -size 50, set packet size to 50 bytes USAGE: -n 10, send 10 packets USAGE: -t 500, set 500ms between each packet

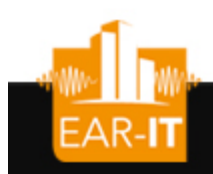

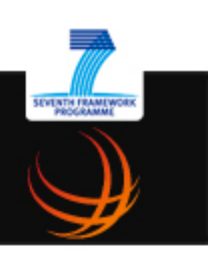

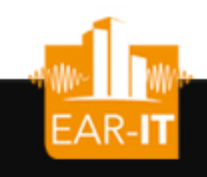

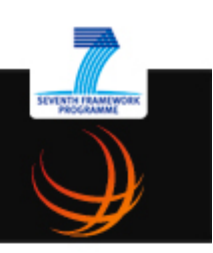

- Assuming 0x0090 is the address of the audio source and 0x0100 is the address of the sink
- Set destination address
	- XBeeSendCmd -p /dev/ttyUSB0 -addr 0090 ''/@D0100#''
- Start audio capture
	- XBeeSendCmd -p /dev/ttyUSB0 -addr 0090 ''/@C1#''
- Set aggregation mode 2
	- XBeeSendCmd -p /dev/ttyUSB0 -addr 0090 ''/@A2#''

# Simplified way to measure relay later

- Instead of using the audio source to measure the relay latency, XBeeSendCmd can be used to send a number of packets of a given size at a given rate
- Example: broadcast 10 packets of 100 bytes, one every 500ms
	- XBeeSendCmd -p /dev/ttyUSB0 -b -size 100 -n 10 -t 500
- Use wireshark as previously described

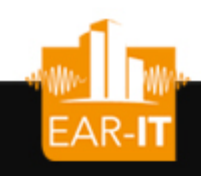

#### Get statistics from wireshark captured frames

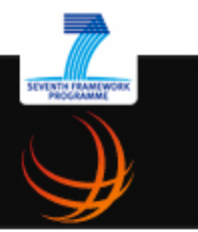

- Add custom columns info to have
	- IEEE 802.15.4 frame sequence number (wpan.seq\_no)
	- Time from previously displayed frame
- Export the wireshark capture in text format, applying filters as needed (if filters, export only displayed frames)
- Also save the wireshark capture in pcap format for future usage as the pcap format stores all the information to apply additional filters if needed

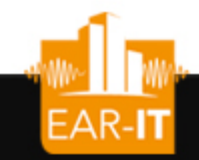

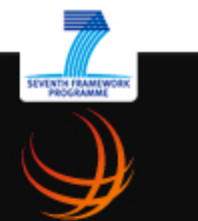

## Example: text file

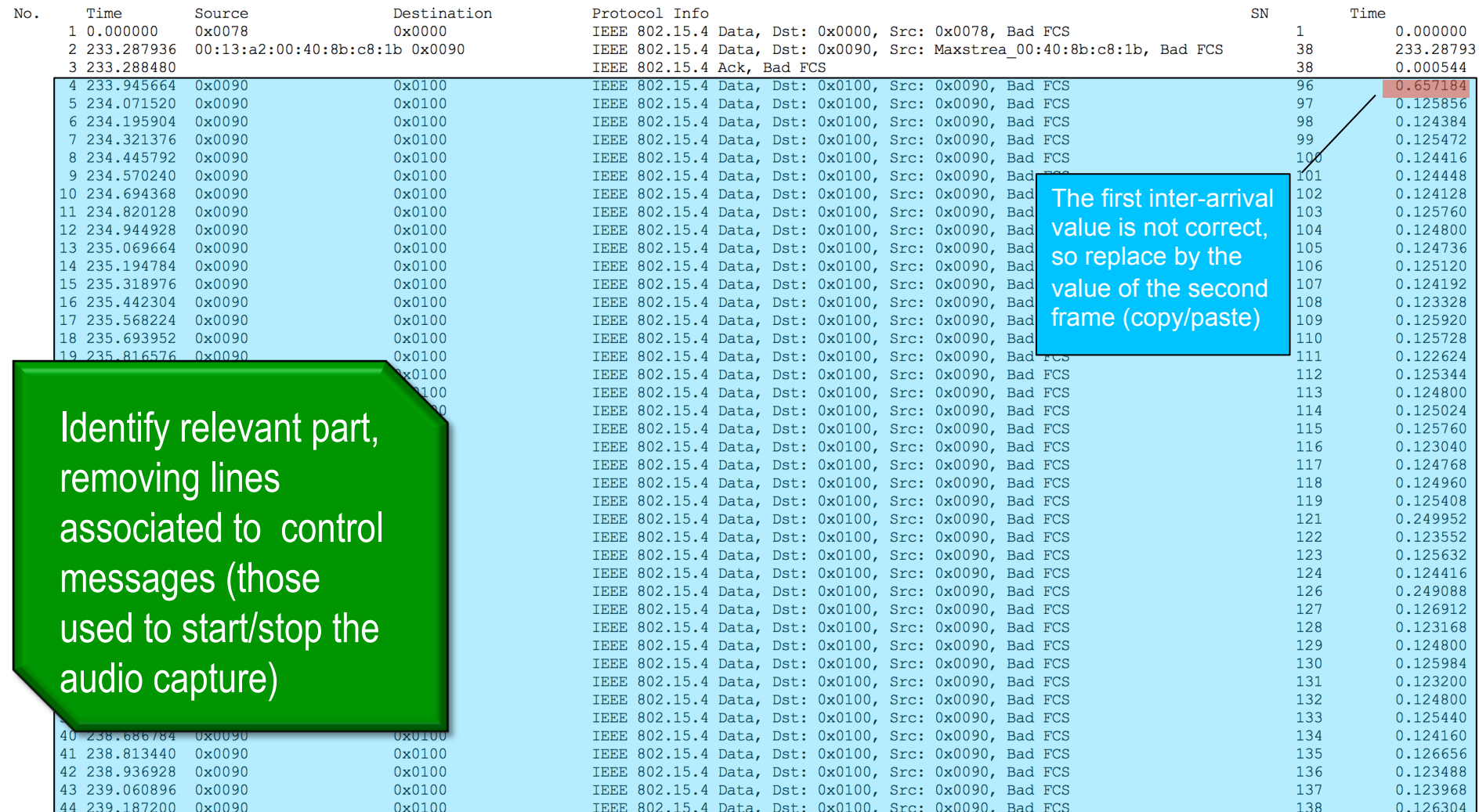

## Simply determine packet loss rate

- Use the provided awk script to process the text file
- Be sure to have a text file with only the relevant frames (remove the control messages at the beginning and at the end of the captured trace)
- Example
	- awk -f pkt-loss-rate.awk mytrace.txt

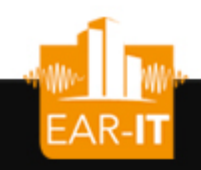

## Awk results

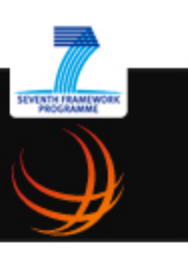

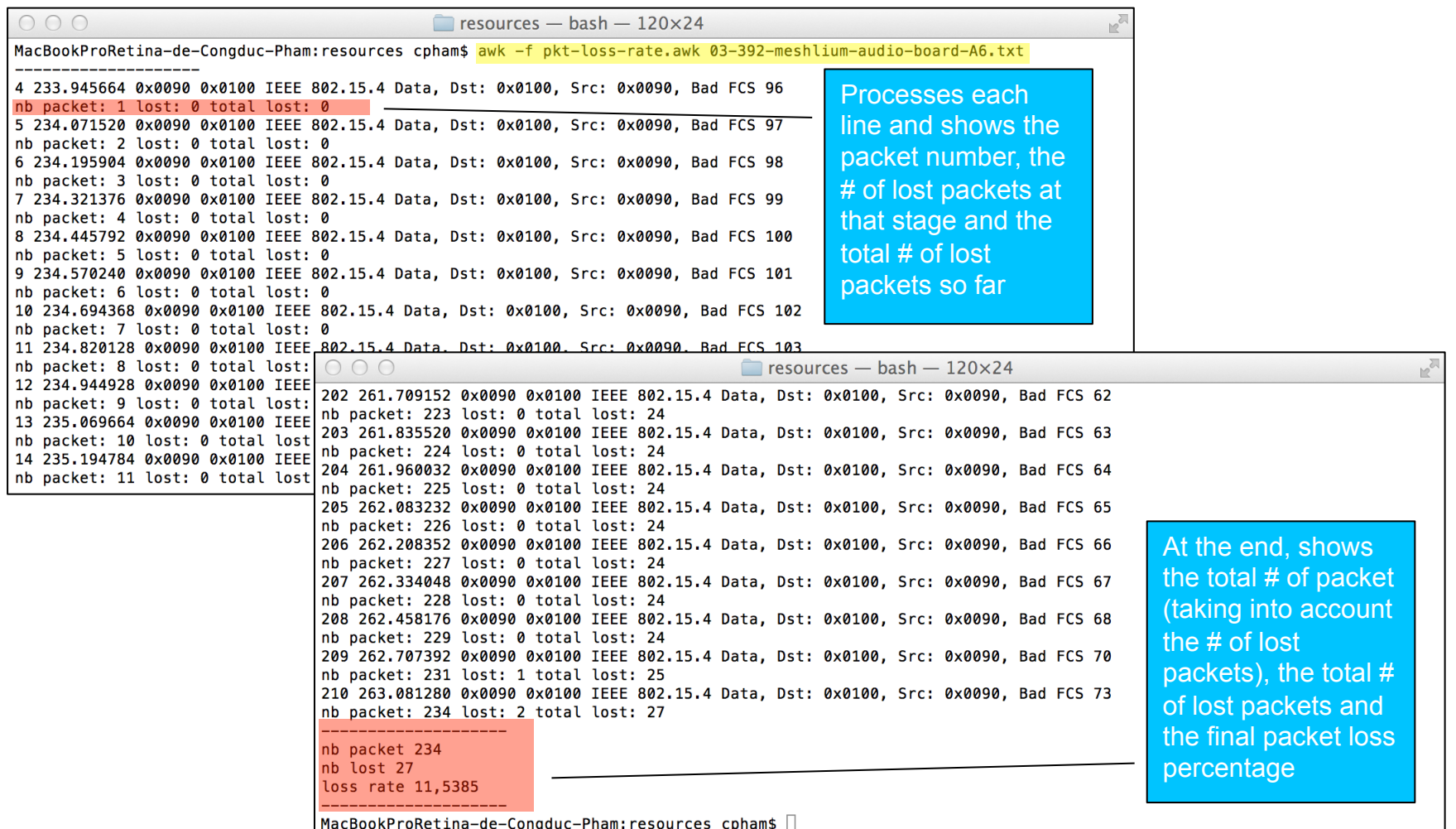

## EAR-ITUse Excel to vizualize loss patterns

Copy/Paste the text into an Excel blank page, using text importation assistant to separate data into columns

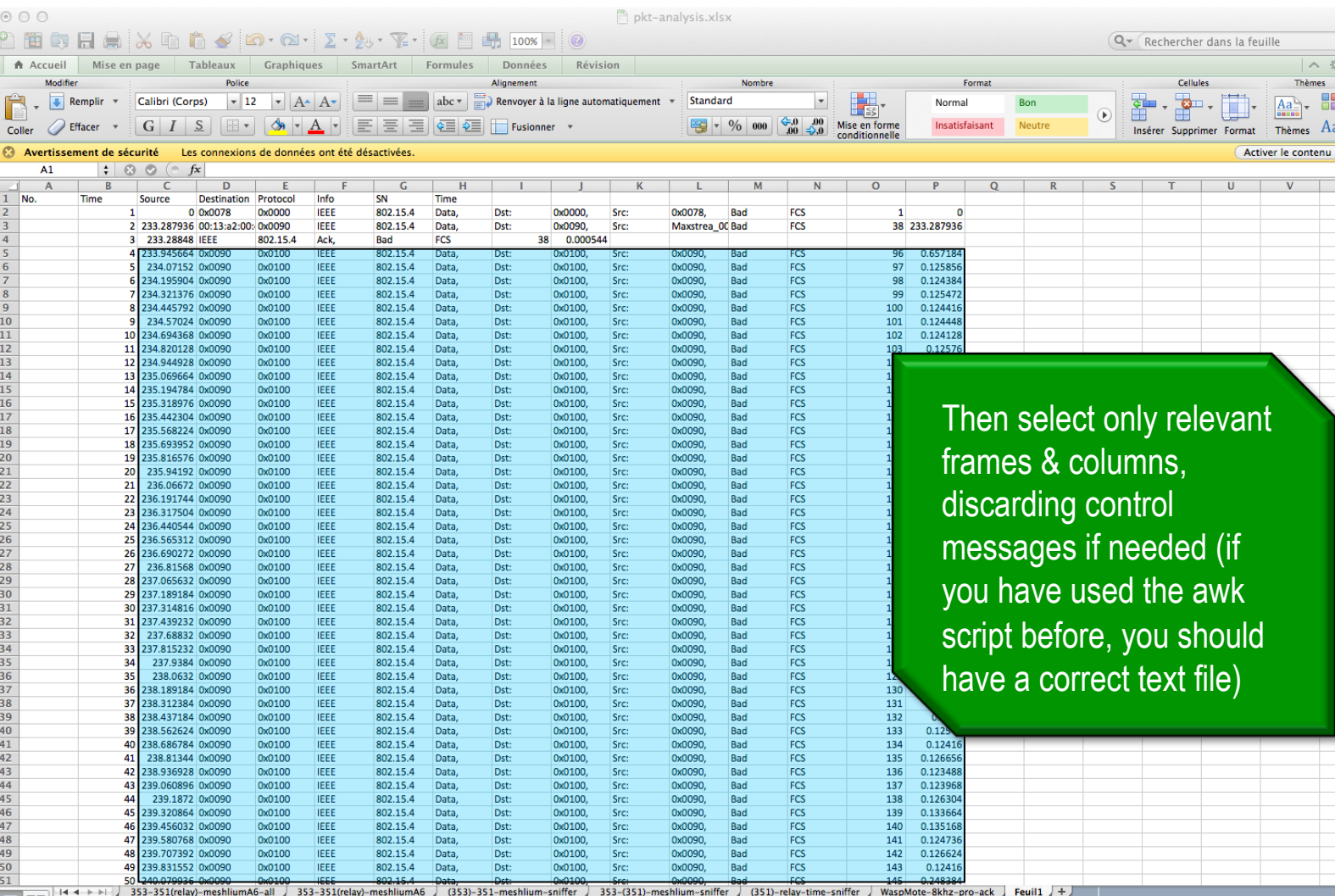

 $\frac{1}{x}$ 

EAR-IT Copy selection into the template page

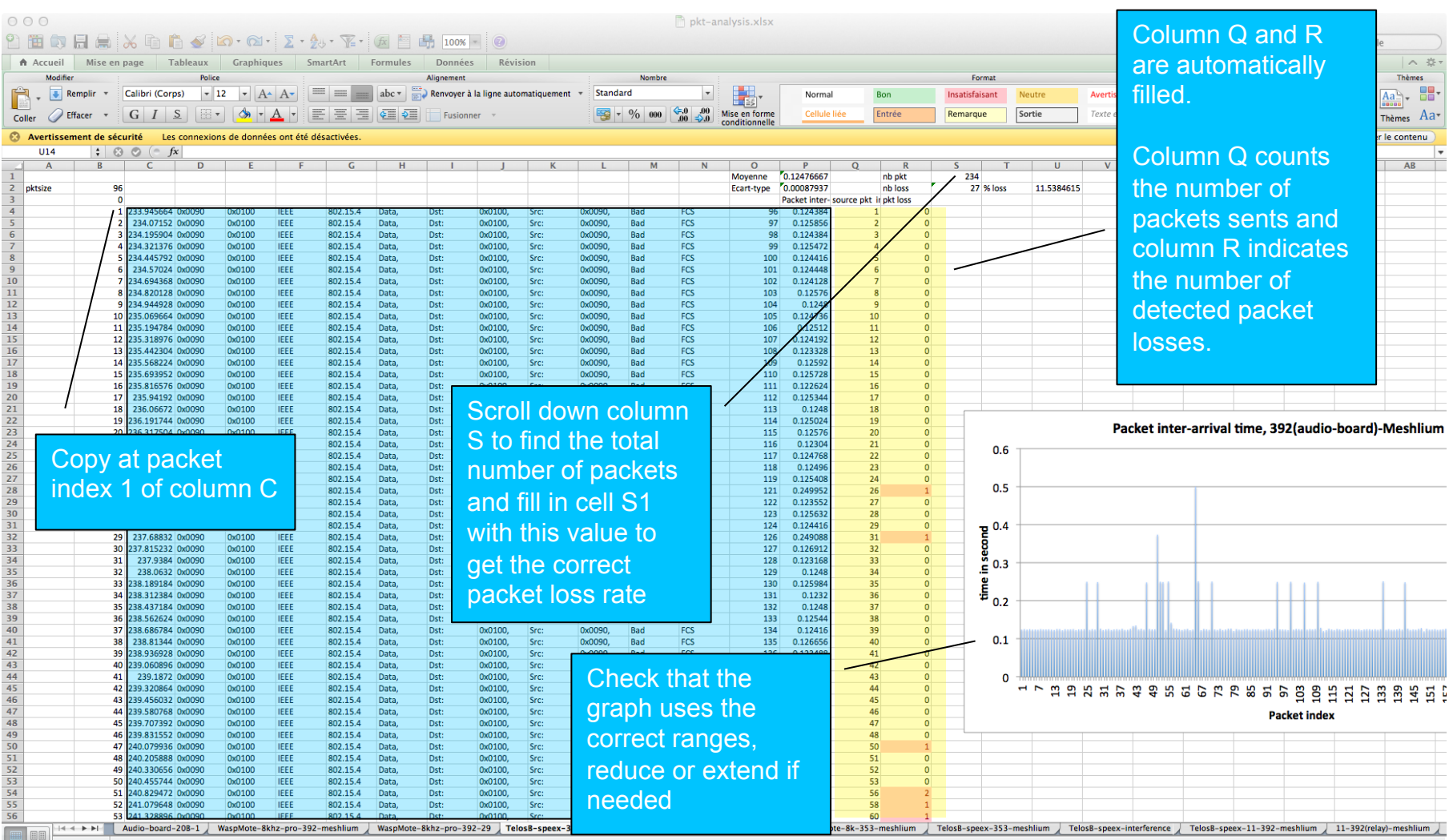

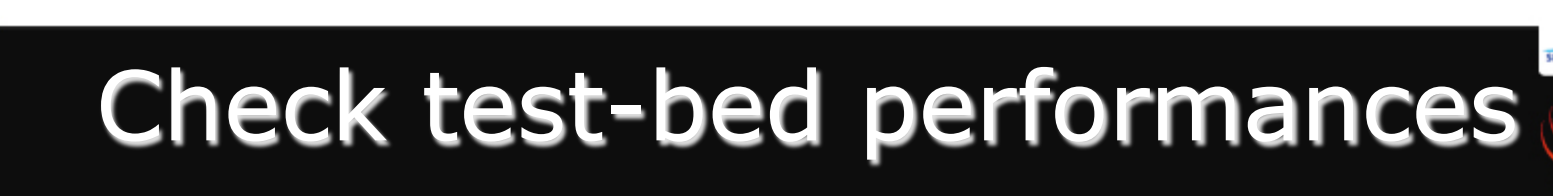

- Refer to EAR-IT deliverable 1.2
- With 1-hop packet loss rates, check whether the value is acceptable, i.e. below 50% for raw audio and below 35% for speex audio
- Check whether the relay time of your test-bed is compatible with audio requirements, use aggregation if needed

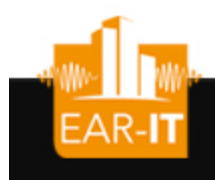

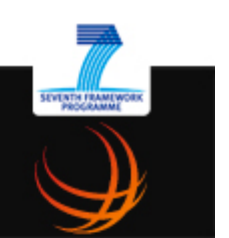

## All resources are available for download with instructions of usage